**Hochschule Karlsruhe** University of **Applied Sciences** 

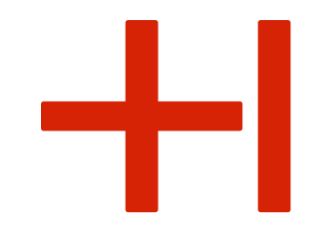

# JOBS & EVENTS Wie Sie ein Unternehmensprofil erstellen

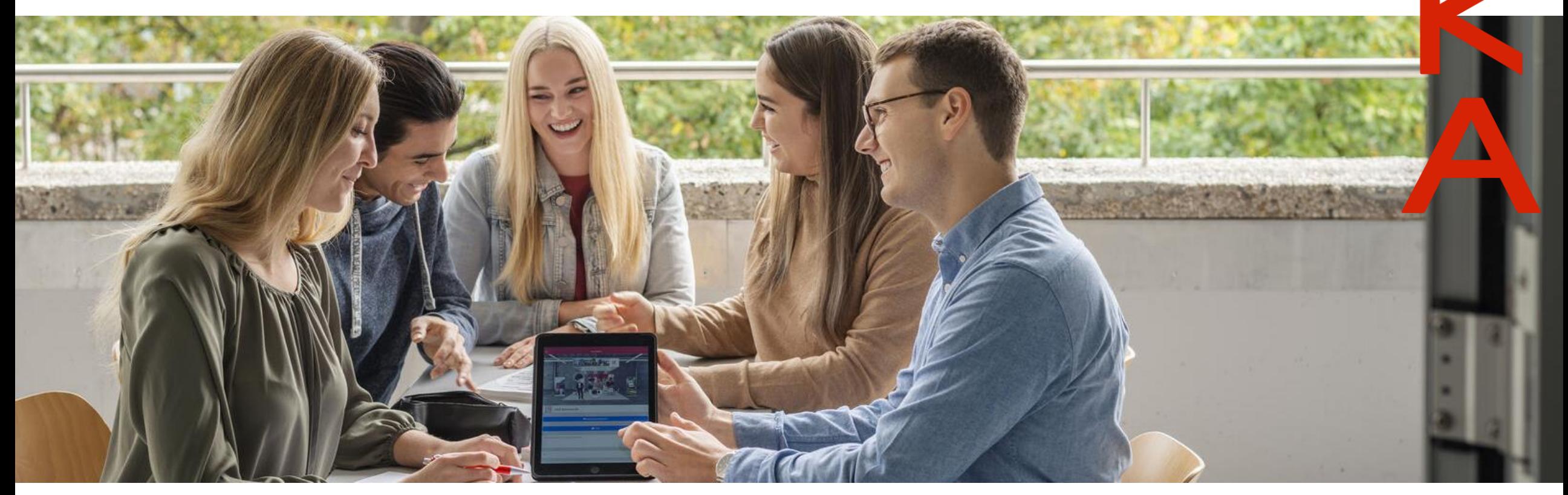

## Wie Sie ein Unternehmensprofil erstellen

### **Sie sind noch nicht registriert? Sie sind bereits registriert?**

1a. Registrieren Sie sich auf:

[https://hs-karlsruhe.jobteaser.com/de/company\\_account/sign\\_in](https://hs-karlsruhe.jobteaser.com/de/company_account/sign_in)

2a. Füllen Sie alle Informationen aus und klicken Sie auf "Unternehmen anlegen".

- 1b. Melden Sie sich mit Ihren Zugangsdaten an.
- 2b. Aktualisieren Sie ihr Unternehmensprofil indem Sie auf 'Bearbeiten' klicken
- 3. Das Unternehmensprofil wird von der Hochschule freigegeben und erhält einen Partnerstatus.
- 4. Sobald das Unternehmensprofil freigegeben ist, erscheint es auf dem Front-Office-Bildschirm des Studierenden. Durch einen Klick auf das Logo werden dem Studierenden sämtliche Informationen über das Unternehmen angezeigt.

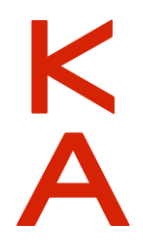

## Leistungspakete

K

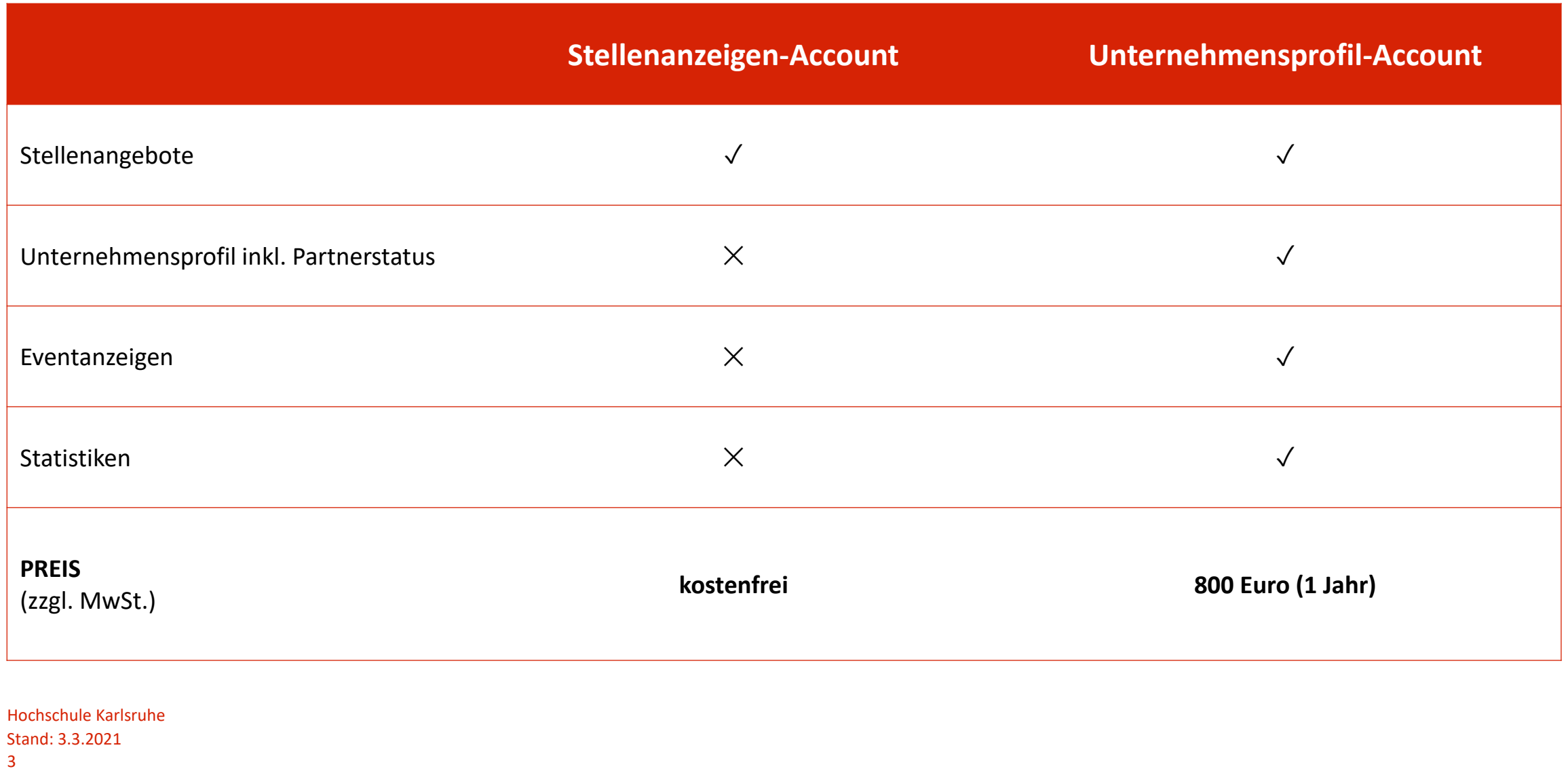

**Hochschule Karlsruhe** University of **Applied Sciences** 

### **Kontakt**

**Yevanne Doll-Talbot** recruiting@h-ka.de Tel.: +49 (0 )721 925-2503

**Monika Gilliard** monika.gilliard@h-ka.de Tel.: +49 (0 )721 925-2502

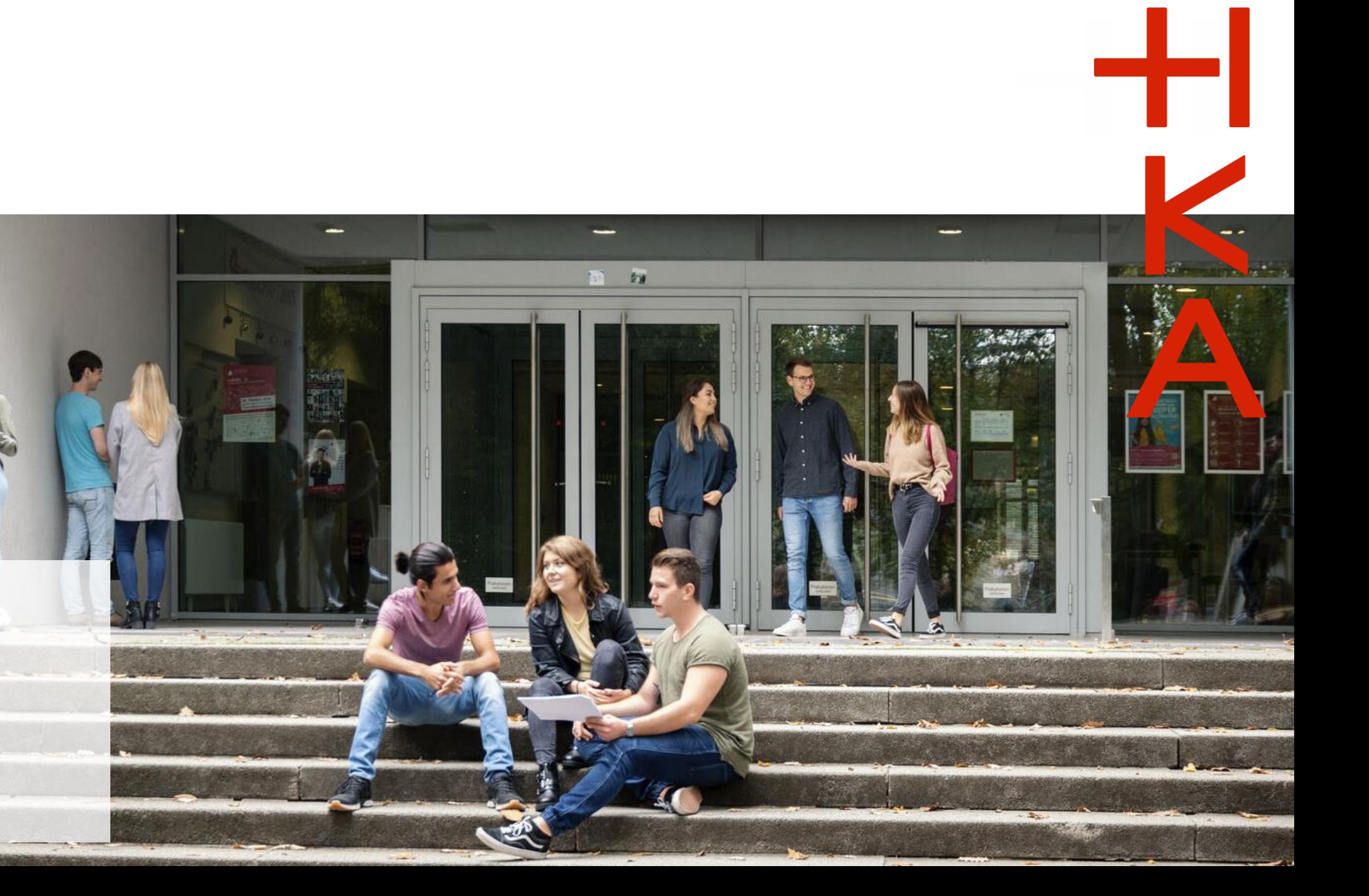